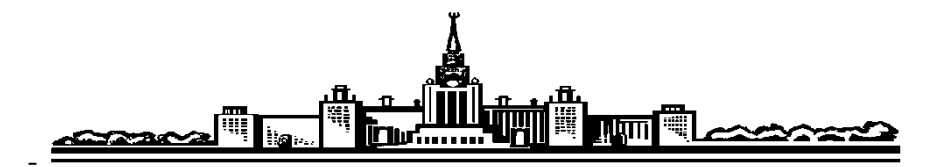

## **Лабораторный практикум**

# **по ФИЗИКЕ**

# **Механика**

Л.П. Авакянц, А.Э. Асланян, П.Ю. Боков, А.В. Червяков, А.М. Салецкий

## **ЗАДАЧА № 118**

## ИЗУЧЕНИЕ СВОБОДНЫХ И ВЫНУЖДЕННЫХ КОЛЕБАНИЙ ПРУЖИННОГО МАЯТНИКА

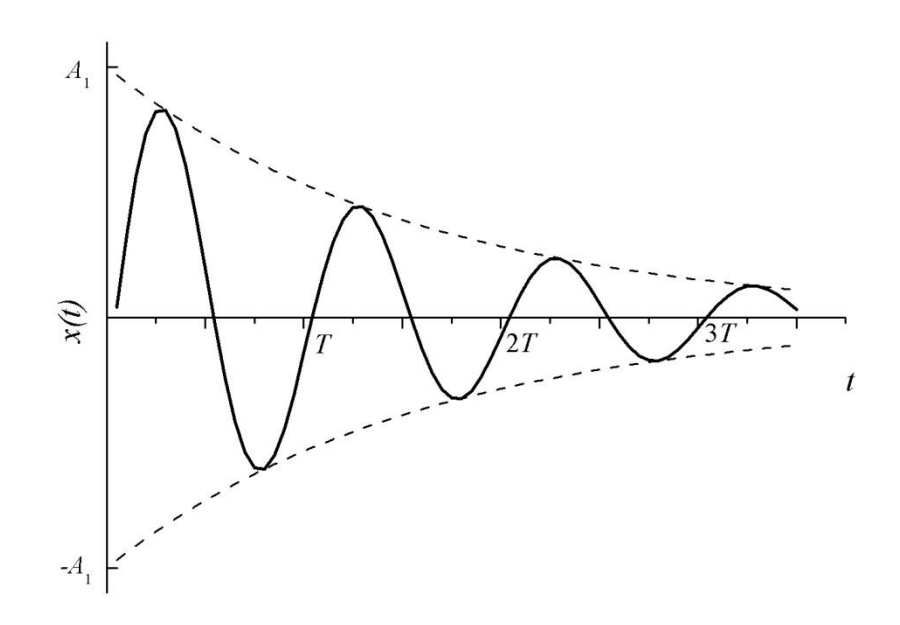

**МОСКВА 2019**

**Цель работы:** Изучение свободных и вынужденных механических колебаний в системе с одной степенью свободы.

#### **Идея эксперимента**

Используется пружинный маятник, смещение которого преобразуется с помощью пьезоэлектрического датчика в электрический сигнал и запоминается в памяти персонального компьютера (ПК). Маятник движется в вязкой среде, совершая затухающие колебания, частоту и коэффициент затухания которых можно найти, исследуя зависимость смещения маятника от времени.

В тело маятника вмонтирован постоянный магнит. Катушка с переменным током создает неоднородное магнитное поле, в результате на магнит действует внешняя периодическая сила, и маятник совершает вынужденные колебания. Изменяя частоту переменного тока в катушке, можно исследовать явление резонанса.

#### **Теоретическое введение**

Уравнение колебаний. Под колебаниями в общем случае понимают движения, в той или иной степени повторяющиеся во времени. Несмотря на различную физическую природу, колебания можно описать однотипными дифференциальными уравнениями. Уравнение вида

$$
\frac{d^2x}{dt^2} + \omega_0^2 x = 0
$$
 (1)

называется *уравнением гармонического осциллятора* и описывает *свободные незатухающие колебания*. Физическая величина *x(t)*, являющаяся решением (1), изменяется со временем по гармоническому закону

$$
x(t) = A\cos(\omega_0 t + \varphi_0). \tag{2}
$$

Здесь *A* - амплитуда колебаний; *T*  $\pi$  $\omega_0 =$ 2  $\sigma_0 = \frac{2\pi}{T}$  - круговая частота;  $T$  – период колебаний; *t* - время;  $(\omega_0 t + \varphi_0)$  - фаза колебаний;  $\varphi_0$  - начальная фаза. Такие колебания называют *гармоническими.* 

Колебания можно разделить на собственные и вынужденные*.* В случае *собственных* колебаний система выводится из состояния устойчивого равновесия под действием внешней силы, т.е. системе сообщается некоторая энергия, после чего действие этой внешней силы прекращается. Если же на систему действует периодически изменяющаяся внешняя сила, то происходят *вынужденные* колебания. Эти колебания происходят на частоте внешней (*вынуждающей*) силы.

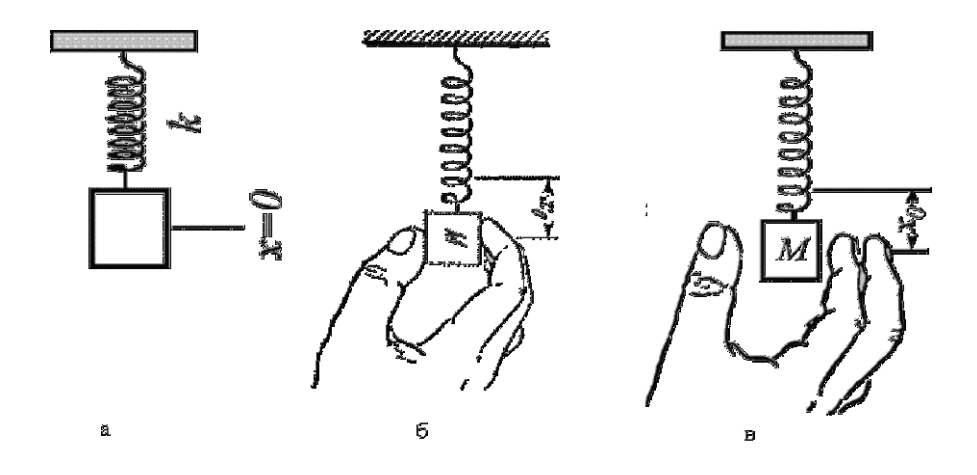

Рис. 1. Вертикальные колебания пружинного маятника

Рассмотрим колебания классического гармонического осциллятора на примере пружинного маятника.

Собственные колебания пружинного маятника. Пружинный маятник состоит из грузика массой *m*, прикрепленного к одному из концов легкой пружины с коэффициентом жесткости *k* (рис. 1а), другой конец пружины закреплен неподвижно. Для возбуждения колебаний в системе немного растянем пружину и затем отпустим (рис. 1 б, в). Будем считать, что колебания происходят только вдоль вертикальной оси Х. В этом случае движение маятника можно описать с помощью координаты центра масс грузика. На грузик, подвешенный на пружине в поле силы тяжести, действуют две силы (на данном этапе силами трения пренебрежем): сила тяжести и сила упругости со стороны деформированной пружины. Начало координат выберем таким образом, чтобы при *x* = 0 масса *m* находилась в равновесии. При этом сила тяжести *mg* скомпенсирована силой упругости, обусловленной начальной деформацией пружины, и в дальнейшем рассмотрении участвовать не будет.

При смещении грузика от положения равновесия на величину *x* возникает возвращающая сила *F(x)*. Рассмотрим малые колебания пружинного маятника, при которых возвращающая сила, пропорциональна смещению

$$
F(x) = -kx
$$

(закон Гука). Уравнение движения центра масс грузика в этом случае имеет вид:

$$
m\frac{d^2x}{dt^2} = -kx.\tag{3}
$$

Сравнивая (3) с (1), имеем, что колебания грузика происходят по гармоническому закону (2), где собственная частота  $\omega_0$  и период колебаний *T* находятся по формулам:

$$
\omega_0 = \sqrt{\frac{k}{m}}, \quad T = \frac{2\pi}{\omega_0} = 2\pi \sqrt{\frac{m}{k}}.
$$
\n(4)

В реальных колебательных системах на маятник действуют силы трения, поэтому запасенная в системе энергия и, следовательно, амплитуда колебаний, уменьшаются со временем. Свободные колебания в таких системах называют *затухающими*.

Рассмотрим движение пружинного маятника с небольшими скоростями в вязкой среде, когда сила трения пропорциональна скорости

$$
F_{mp} = -h \frac{dx}{dt},
$$

где *h* — коэффициент пропорциональности, зависящий от размеров и формы тела, свойств его поверхности и среды, в которой происходит движение. Тогда уравнение затухающих колебаний можно записать следующим образом:

$$
\frac{d^2x}{dt^2} + \frac{h}{m}\frac{dx}{dt} + \omega_0^2 x = 0.
$$
 (5)

Предположим, что сила трения мала, и в колебательной системе происходит несколько полных колебаний. Будем искать решение уравнения (5) в следующем виде:

$$
x(t) = A_1 e^{-\beta t} \cos(\omega_1 t + \varphi_1), \tag{6}
$$

где  $A_1$ ,  $\varphi_1$ - начальные амплитуда и фаза колебаний,  $\omega_1$ - частота затухающих колебаний,  $\tau$  $\beta = \frac{1}{2}$  — коэффициент затухания,  $\tau$  – время затухания (время, за которое амплитуда затухающих колебаний уменьшится в *e* ≈ 2,7 раз).

Действительно, вычисляя производные по времени от (6) и подставляя результат в (5), получаем:

$$
\cos(\omega_1 t + \varphi_1) \left(\beta^2 - \omega_1^2 - \frac{h}{m}\beta + \omega_0^2\right) + \sin(\omega_1 t + \varphi_1) \left(2\beta\omega_1 - \omega_1\frac{h}{m}\right) = 0. \tag{7}
$$

Выражение (7) справедливо в любой момент времени *t*. Следовательно, сомножители при тригонометрических функциях в нём должны одновременно обращаться в нуль. Поэтому (6) для любого момента времени является решением (5) при одновременном выполнении двух условий:

$$
\beta = \frac{h}{2m} \qquad \qquad \text{or} \qquad \qquad \omega_1^2 = \omega_0^2 - \beta^2. \tag{8}
$$

Используя полученный результат, уравнение колебаний (5) часто записывают в виде:

$$
\frac{d^2x}{dt^2} + 2\beta \frac{dx}{dt} + \omega_0^2 x = 0.
$$
 (9)

Отметим, что частота собственных затухающих колебаний  $\omega_1$  отличается от частоты собственных незатухающих колебаний  $\omega_0$ .

Смещение маятника от положения равновесия в зависимости от времени

(6), показано на рис. 2. Если время затухания т существенно больше периода колебаний T, то затухание считают малым. Для малых коэффициентов затухания В колебания близки к гармоническим, при больших В затухание происходит за 1-2 периода.

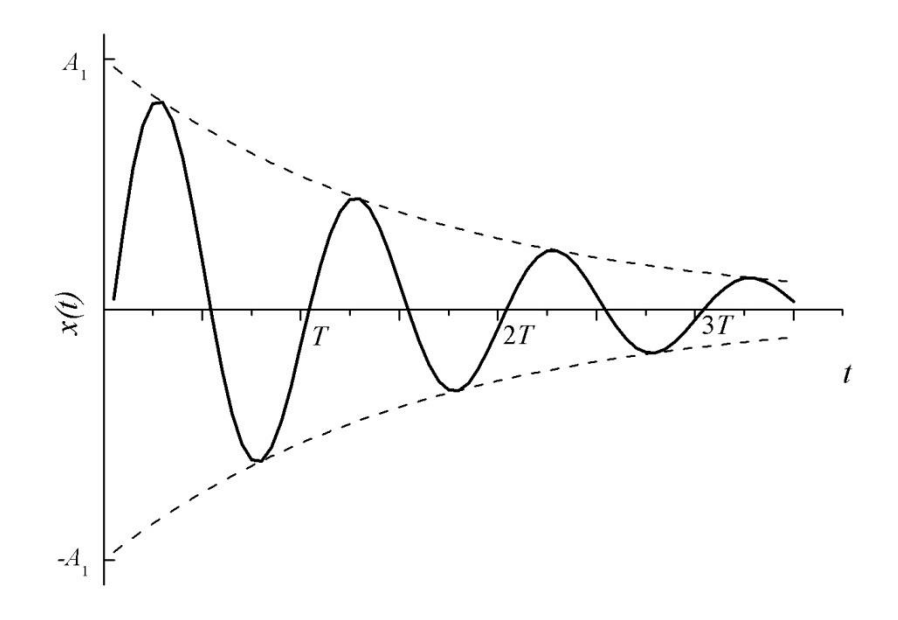

Рис. 2. Зависимость смещения пружинного маятника  $x(t)$  от времени для случая малых коэффициентов затухания

Затухание колебаний описывают с помощью логарифмического декремента затухания  $\theta$ , который равен:

$$
\theta = \ln \frac{A_n}{A_{n+1}} = \ln \frac{e^{-\beta t}}{e^{-\beta(t+T)}} = \beta T, \qquad T = \frac{2\pi}{\omega_1}
$$
 (10)

где  $\frac{A_n}{A_{n-1}}$ — отношение амплитуд двух последовательных колебаний.

Вынужденные колебания пружинного маятника. Рассмотрим теперь колебания пружинного маятника в системе с одной степенью свободы, которые возникают под действием внешней гармонической силы  $F_{\text{eHeau}}(t) = f_0 \cos(\omega t)$ . В этом случае уравнение вынужденных колебаний будет иметь вид:

$$
\frac{d^2x}{dt^2} + 2\beta \frac{dx}{dt} + \omega_0^2 x = f \cdot \cos(\omega t),\tag{11}
$$

 $r$ де  $f = \frac{f_0}{m}$  - приведенная амплитуда,  $\omega$  - частота вынуждающей силы.

Согласно теории дифференциальных уравнений, решение уравнения (11) имеет вил:

$$
x(t) = x_1(t) + x_2(t),
$$
\n(12)

где  $x_1(t)$  соответствует затухающим собственным колебаниям (6), а  $x_2(t)$  - колебаниям на частоте вынуждающей силы.

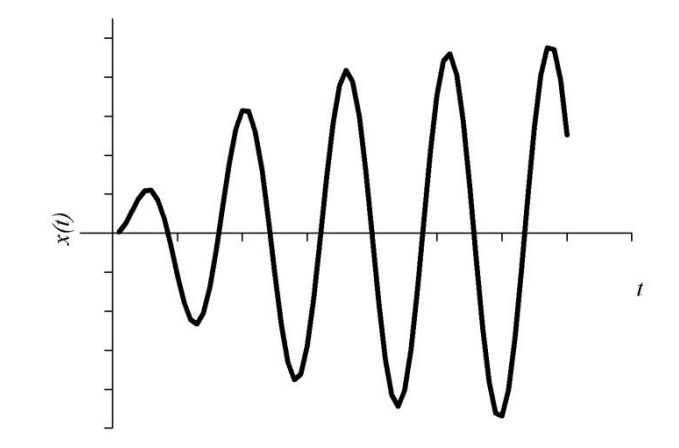

Рис. 3. Зависимость амплитуды A от времени t при установлении колебаний ( $\omega \approx \omega_0$ )

Слагаемое  $x_1(t)$  играет существенную роль только в начальной стадии процесса, при так называемом установлении вынужденных колебаний (рис. 3). С течением времени из-за экспоненциального множителя  $e^{-\beta t}$  роль слагаемого  $x_1(t)$  уменьшается и через некоторое время им можно пренебречь. В теории дифференциальных уравнений показывается, что слагаемое  $x_2(t)$  имеет вид:

$$
x_2(t) = A_2(\omega) \cdot \cos(\omega t + \varphi(\omega)), \tag{13}
$$

где

$$
A_2(\omega) = \frac{f}{\sqrt{(\omega_0^2 - \omega^2)^2 + 4\beta^2 \omega^2}}
$$
(14)

- амплитуда вынужденных колебаний,

$$
tg\varphi(\omega) = -\frac{2\beta\omega}{\omega_0^2 - \omega^2} \tag{15}
$$

φ(ω)- разность между фазой смещения грузика  $\phi_{\text{cnew}}(t) = (\omega t + \varphi(\omega))$  и фазой вынуждающей силы  $\phi_{\text{g}_{bH}}$   $_{\text{c}_{\text{u}_{bL}}}(t) = (\omega t)$ .

Проанализируем полученные формулы (14) и (15). При частоте вынуждающей силы, близкой к нулю  $(\omega \approx 0)$ , амплитуда колебаний

$$
A_2(0) = \frac{f}{\omega_0} = \frac{f_0}{k/m} = \frac{f_0}{k}
$$

равна удлинению пружины под действием постоянной силы  $f_0$ . При этом

 $tg\varphi(\omega\!\approx\! 0)\!\leq\! 0$ , т.е. разность фаз отрицательна и близка к нулю (колебания вынуждающей силы и смещения маятника происходят практически в фазе). С ростом частоты и её приближением к ω<sub>0</sub> амплитуда и модуль *tg*φ растут (но

*t*<sub>g</sub>
$$
\varphi
$$
 < 0), *1*.*e.* разность фаз  $\varphi(\omega \Rightarrow \omega_0) \Rightarrow -\frac{\pi}{2}$ .

При малых затуханиях на частотах вынуждающей силы, близких к частоте собственных колебаний маятника  $\omega \approx \omega_0$ , амплитуда колебаний (14) резко возрастает. Это явление получило название *резонанса*. Значение резонансной частоты *рез* можно получить из (14), проведя исследование функции на экстремум:

$$
\omega_{\text{pes}} = \sqrt{\omega_0^2 - 2\beta^2} \,. \tag{16}
$$

Разность фаз (15) при  $\omega = \omega_0$  равна 2  $\pi$  $\varphi = -\frac{\pi}{2}.$ 

При дальнейшем увеличении частоты  $(\omega > \omega_0)$  *tg* $\varphi$  меняет знак, но разность фаз меняется монотонно:  $\varphi < 0$ , 2  $\pi$  $|\varphi| > \frac{\pi}{2}$ , амплитуда колебаний уменьшается. При  $\omega \Rightarrow \infty$  амплитуда стремится к нулю, а разность фаз — к - $\pi$ (колебания вынуждающей силы и смещения маятника происходят в противофазе).

Зависимости амплитуды вынужденных колебаний и разности фаз от частоты вынуждающей силы называют амплитудно-частотной и фазовочастотной характеристиками (АЧХ и ФЧХ) соответственно. АЧХ и ФЧХ вынужденных колебаний, рассчитанные по формулам (14)-(15), показаны на рис. 4. Обратим внимание, что смещение маятника всегда по фазе отстает от внешней силы.

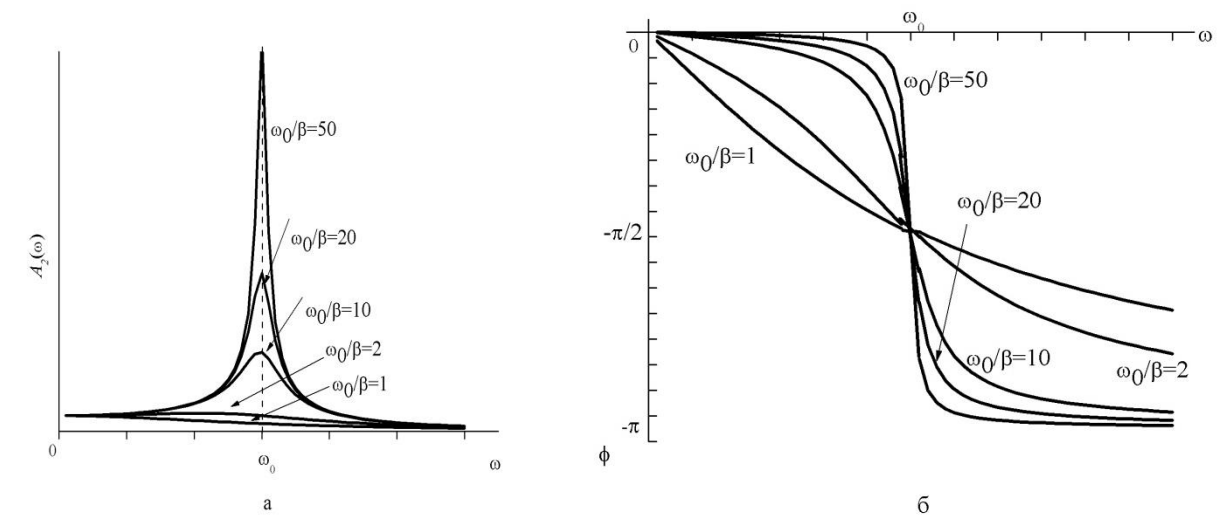

Рис. 4. Типичные амплитудно-частотные (а) и фазово-частотные( б) характеристики пружинного маятника

Для установившихся вынужденных колебаний разность фаз  $\varphi(\omega)$  может быть найдена из сравнения экспериментальных зависимостей смещения грузика  $x_2(t)$  и вынуждающей силы от времени  $F_{\text{g}_\text{HeIII}}(t) = f_0 \cos(\omega t)$ . На экспериментальных графиках (см. ниже рис. (8)) находятся два момента времени  $t_1$  и  $t_2$ , для которых фазы одинаковы (например, в эти моменты измеряемые величины имеют максимальные значения):

$$
\phi_{\text{cnew}}(t_1) = (\omega t_1 + \varphi(\omega)) = \phi_{\text{bold}}(t_2) = (\omega t_2),
$$

откуда

$$
\varphi(\omega) = \omega \cdot (t_2 - t_1) = 2\pi \frac{\Delta t}{T}
$$
\n(17)

Обратите внимание, что в общем случае  $\Delta t$  может принимать как положительные, так и отрицательные значения, следовательно, так же себя ведет и разность фаз  $\varphi(\omega)$ . Кроме этого, заметим, что следует выбирать два максимально близких друг к другу момента времени с одинаковыми фазами, т.е.  $|\Delta t| = |t_2 - t_1| \leq \frac{T}{2}.$ 

Наряду с логарифмическим декрементом затухания  $\theta$  используют величину Q, называемую добротностью системы, которая определяется как отношение амплитуды смещения при резонансе  $A_2(\omega_{n_e})$  к амплитуде смещения  $A_2(0)$  при  $\omega \rightarrow 0$ . Учитывая определения коэффициента затухания  $\beta$ , времени затухания т, логарифмического декремента затухания  $\theta$ , а также соотношение (14), получаем

$$
Q = \frac{A_2(\omega_{\text{pes}})}{A_2(0)} = \frac{\omega_0}{2\beta} = \frac{2\pi}{2\beta T} = \frac{\pi}{\theta} = \frac{\omega_0 \tau}{2}.
$$
 (18)

В случае  $Q \gg 1$  добротность можно выразить также через ширину резонансной кривой ∆ $\omega$  на уровне  $1/\sqrt{2} \approx 0.7$  (см. рис. 5):

$$
Q = \frac{\omega_{\text{pes}}}{\omega_2 - \omega_1} \approx \frac{\omega_0}{\Delta \omega} \quad . \tag{19}
$$

Можно показать, что при малом затухании

$$
Q = 2\pi \frac{E}{\Delta E}.
$$
 (20)

где  $E$  – энергия, запасенная в системе,  $\Delta E$  – энергия, теряемая осциллятором за один период колебаний.

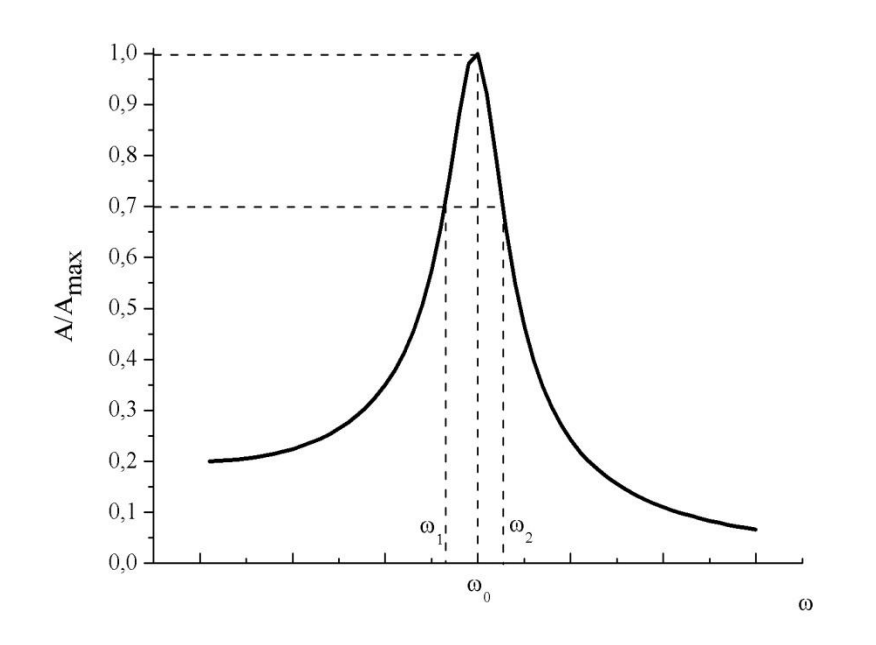

Рис. 5. Резонансная кривая маятника

#### **Экспериментальная установка**

Исследование колебаний маятника проводится на установке, схема которой приведена на рис. 6. Установка состоит из пружинного маятника, системы регистрации смещения маятника на основе пьезоэлектрического датчика, системы возбуждения вынужденных колебаний, а также системы управления экспериментом. Установка снабжена также устройством для статического измерения коэффициента жесткости пружины.

Исследуемый пружинный маятник состоит из грузика, в который вмонтирован постоянный магнит, подвешенного на стальной пружине. Движение грузика происходит в жидкости. Скорость грузика в условиях эксперимента невелика, и возникающая сила вязкого трения может считаться пропорциональной скорости.

Возбуждение колебаний осуществляется с помощью переменного магнитного поля. Электрический ток, сила которого меняется по гармоническому закону, создается системой управления экспериментом по командам пользователя ПК и подается на катушку, расположенную под грузиком. В результате этого вокруг катушки возникает переменное во времени и неоднородное в пространстве магнитное поле, и на магнит действует периодическая вынуждающая сила.

Система управления экспериментом состоит из персонального компьютера и блока сопряжения с ПК*,* в который входят аналого-цифровой (АЦП) и цифро-аналоговый (ЦАП) преобразователи. Аналоговый сигнал с

8

пьезоэлектрического датчика с помощью АЦП преобразуется в цифровой код и передается на ПК.

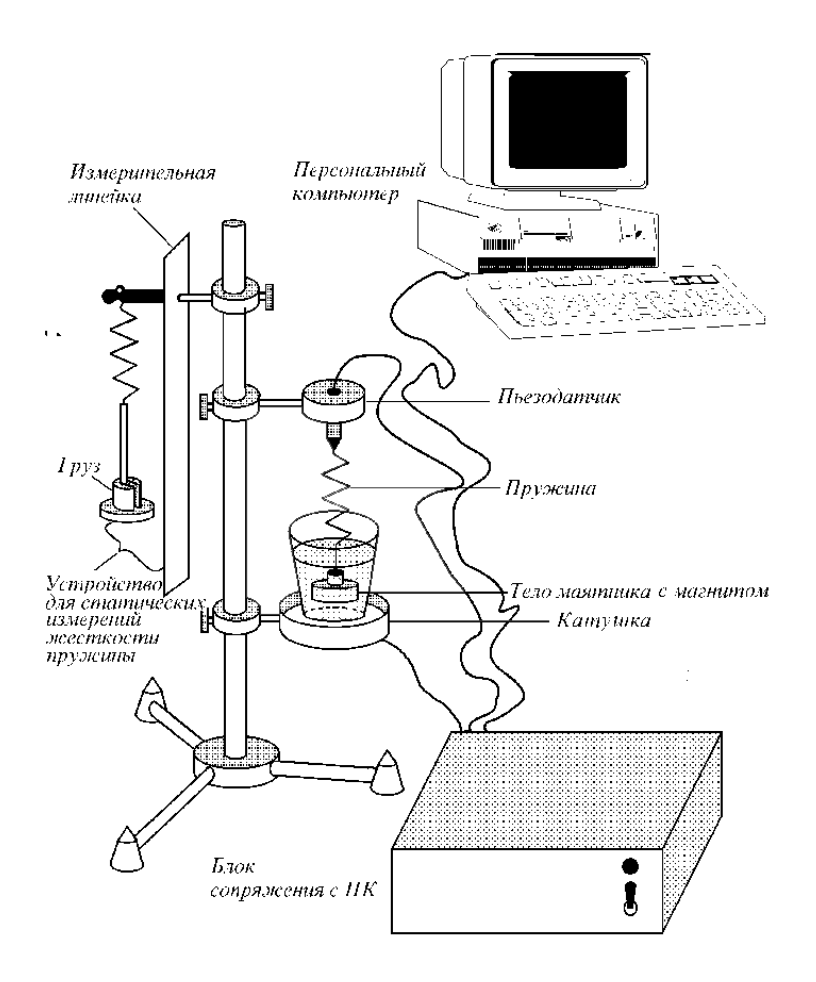

Рис. 6. Блок-схема экспериментальной установки

#### **Управление экспериментальной установкой с помощью ПК**

Управление экспериментальной установкой осуществляется с помощью программы, являющейся многооконным приложением в операционной системе Windows, что позволяет реализовать многозадачный режим работы и предоставляет пользователю удобный графический интерфейс. Общий вид основного окна программы, обеспечивающей управление блоком сопряжения, сбор, обработку и анализ экспериментальных данных, показан на рис.7.

Основное окно программы представляет собой блокнот с закладками, страницы которого можно листать. На каждой странице расположены кнопки, управляющие программой. Назначение кнопок ясно из подсказок, которые появляются при наведении курсора на соответствующую кнопку. При нажатии на кнопку **HELP** можно получить краткую инструкцию о том, что нужно делать в каждом их упражнений.

## **В каждом упражнении имеется контрольное задание, без успешного выполнения которого работа над следующим упражнением невозможна** (на усмотрение преподавателя).

Рассмотрим работу программы в различных режимах.

В режиме **«Эксперимент»** осуществляется управление экспериментом.

В данной работе физического практикума предусмотрено 4 упражнения. Выбор упражнений осуществляется с помощью элементов управления, которые объединены в группу **«Упражнение»**.

Набор элементов, сгруппированный под заголовком **«Генератор»**, служит для управления генератором, подающим гармонический сигнал на катушку электромагнита. Частоту генератора можно изменять в диапазоне 2.00-6.00 Гц с шагом 0.05 Гц. Кнопки **«Вкл.», «Выкл», «Выкл. и записать»** служат для включения, выключения генератора и выключения генератора с одновременным нажатием кнопки **«Пуск»**. Управление частотой генератора происходит с помощью стрелок рядом с индикацией частоты и при нажатой кнопке «**Вкл.**».

В группе элементов «**Запись**» кнопка **«Пуск»** используется для начала измерений при выполнении упражнения 3 и 4. Результаты измерений отображаются на экране (рис. 7). Горизонтальная ось отградуирована в миллисекундах, вертикальная ось - в относительных единицах.

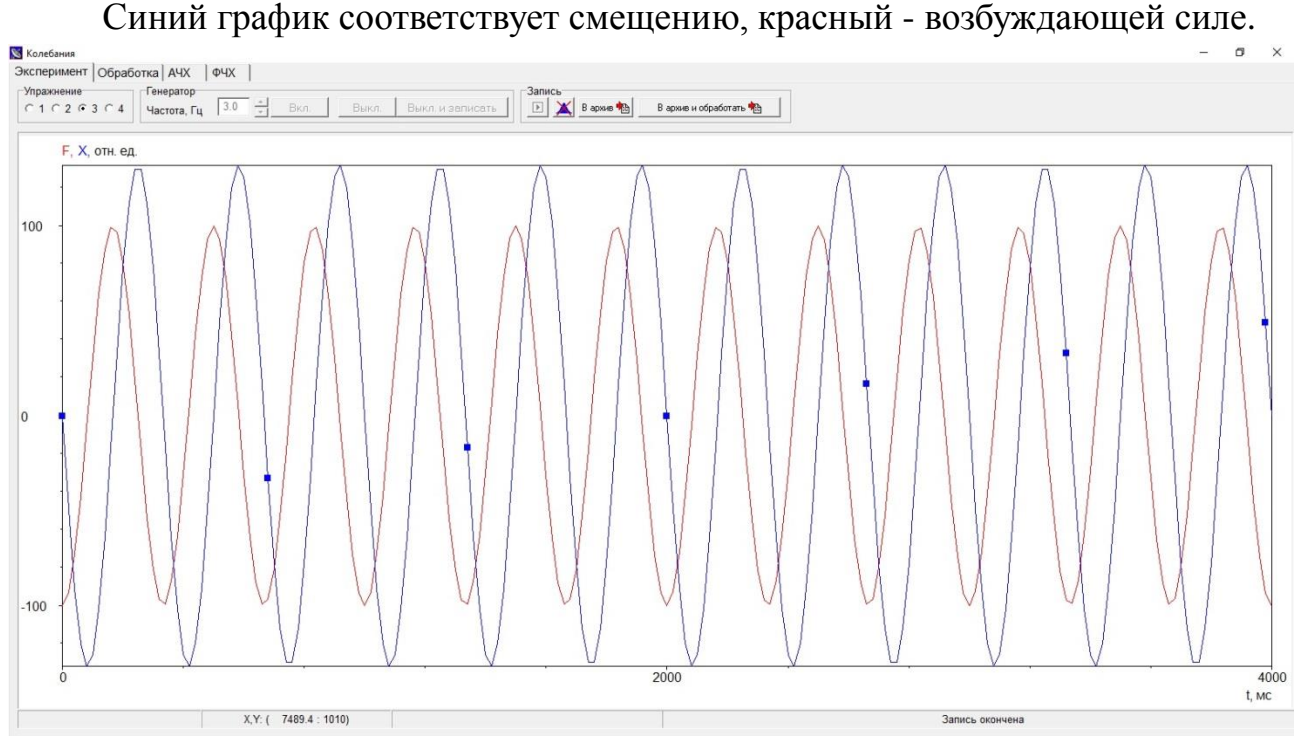

Рис. 7. Вид окна программы в режиме Эксперимент (упражнение 3)

При перемещении курсора по полю графика его координаты по обеим осям отображаются под графиком. В правой части статусной строки отображается информация о номере текущего измерения и информация, подсказывающая текущий этап работы программы: **«Идет запись»**, **«Запись окончена»**, **«Пуск, если колебания установились»**... и т.д.

Если результаты измерений устраивают, можно сохранить их для дальнейшей обработки, нажав кнопку **«В архив».** После нажатия в режиме «Обработка» создаётся вкладка соответствующая измеренному графику. Если результат измерений не устраивает, то графики следует удалить нажатием кнопки **«Удалить»** и провести повторные измерения.

Режим **«Обработка».** Этот режим (рис. 8) позволяет найти параметры графика.

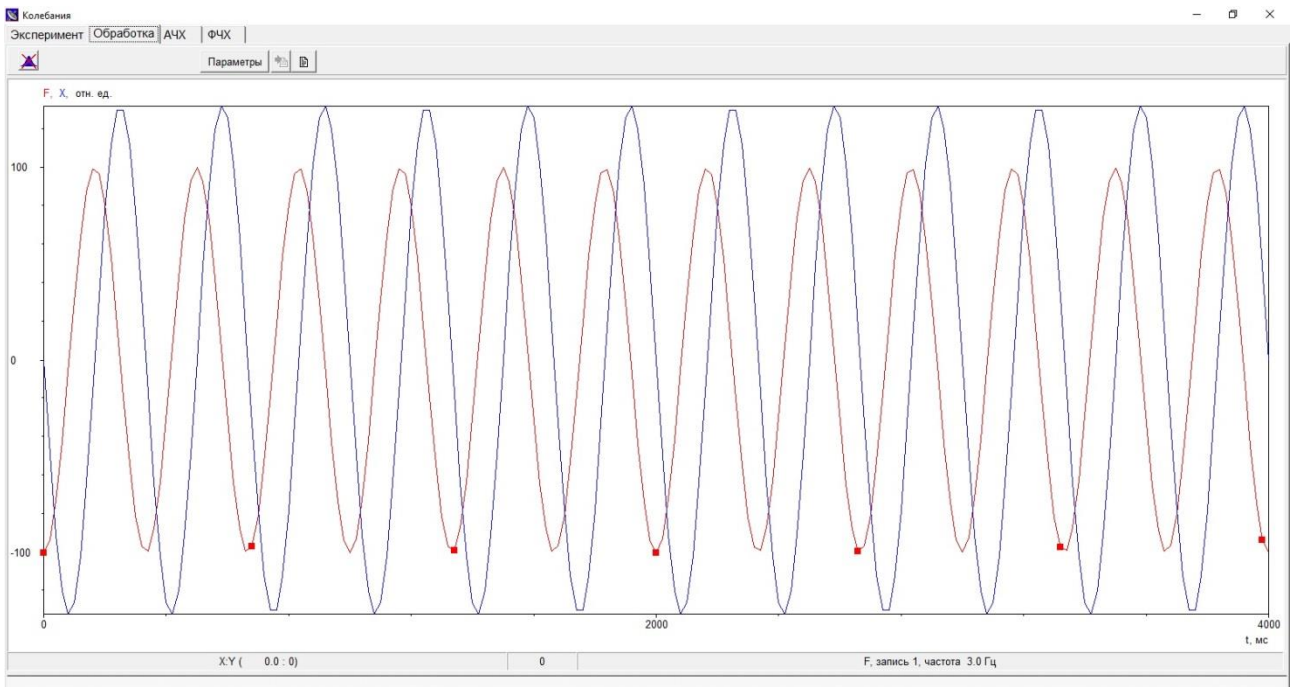

Рис. 8. Вид окна программы в режиме **Обработка** (упражнение 3)

В верхней части закладки **«Обработка»** находятся следующие элементы управления:

- кнопка **«Удалить»** нажатие этой кнопки приводит к удалению из памяти ПК активной записи;
- кнопка **«Параметры»**. При нажатии на эту кнопку программа находит приближение для параметров активного графика (амплитуда, частота, начальная фаза, коэффициент затухания) и строит теоретический график с этими параметрами. Это дает возможность визуально оценить качество приближения. Если оно устраивает, можно перенести результаты обработки в таблицу, нажав кнопку **«Занести в таблицу»**, если нет, то можно отменить предварительную обработку, отжав кнопку **«Параметры»**.
- кнопка **«Занести в таблицу»** позволяет перенести результаты обработки в таблицу (рис. 9), в которой хранятся результаты измерений;
- кнопка **«Показать таблицу»** выводит на экран таблицу с результатами измерений.

Эти результаты используются для построения АЧХ и ФЧХ (рис. 10 и 11). Для того чтобы удалить какую-либо строку в таблице, надо кликнуть левой кнопкой мыши в колонке **«Выбор»** и нажать кнопку **«Delete».**

Режим **«АЧХ»**. Строится график амплитудно-частотной характеристики – зависимости амплитуды вынужденных колебаний от частоты вынуждающей силы (рис.10). Если число записей больше пяти, при нажатии на кнопку **«ТЕОРИЯ»** строится теоретический график (14) с собственной частотой и коэффициентом затухания, полученными во **втором упражнении** и записанными в таблицу. В случае проведения нескольких измерений во втором упражнении и, как следствие, получения нескольких значений коэффициента затухания и собственной частоты, для построения график вычисляются средние значения этих величин. Для построения правильного графика необходимо подробно (с шагом 0.05 Гц) исследовать область резонанса.

Режим **«ФЧХ»**. Строится график фазово-частотной характеристики – зависимость разности фаз от частоты. Если число записей больше пяти, при нажатии на кнопку **«ТЕОРИЯ»** будет выведен теоретический график (15) с собственной частотой и коэффициентом затухания, полученными **во втором упражнении**. Для построения правильного графика необходимо подробно (с шагом 0.05 Гц) исследовать область резонанса.

| Частота, Гц | Амплитуда, о.е. Нач.фаза, град. |        | Тип функции | Коэф.затүх. ,Гц - | Запись         | Файл | Выбор                    | $\Box$ Close   |
|-------------|---------------------------------|--------|-------------|-------------------|----------------|------|--------------------------|----------------|
| 2.90        | 500                             | 0      | Exp*Cos     | 0.72              |                | 7    |                          |                |
| 2.90        | 950                             | 1      | Cos         | 0                 | 2              | F    |                          | $\pm$ : Delete |
| 2.90        | 187                             | $-100$ | Cos         | O                 | $\overline{2}$ | X    |                          |                |
| 2.80        | 500                             | 2      | Cos         | la                | 3              | E    |                          | <b>Ø</b> Clear |
| 2.80        | 162                             | $-53$  | Cos         | 0                 | 3              | Χ    |                          | <b>凸 Print</b> |
| 3.00        | 500                             | 6      | Cos         | O                 | 4              | F    |                          |                |
| 3.00        | 128                             | $-130$ | Cos         | n                 | 4              | X    |                          | <b>B</b> Save  |
| 3.50        | 500                             | 1      | Cos         | O                 | 5              | F    |                          |                |
| 3.50        | 31                              | $-168$ | Cos         | O                 | 5              | x    |                          |                |
| 2.50        | 500                             | 1      | Cos         | ю                 | 6              | F    |                          |                |
| 2.50        | 60                              | $-14$  | Cos         | n                 | 6              | Χ    |                          |                |
| 2.00        | 500                             | 5      | Cos         | o                 | 7              | F    | $\overline{\phantom{0}}$ |                |

Рис. 9. Таблица результатов измерений

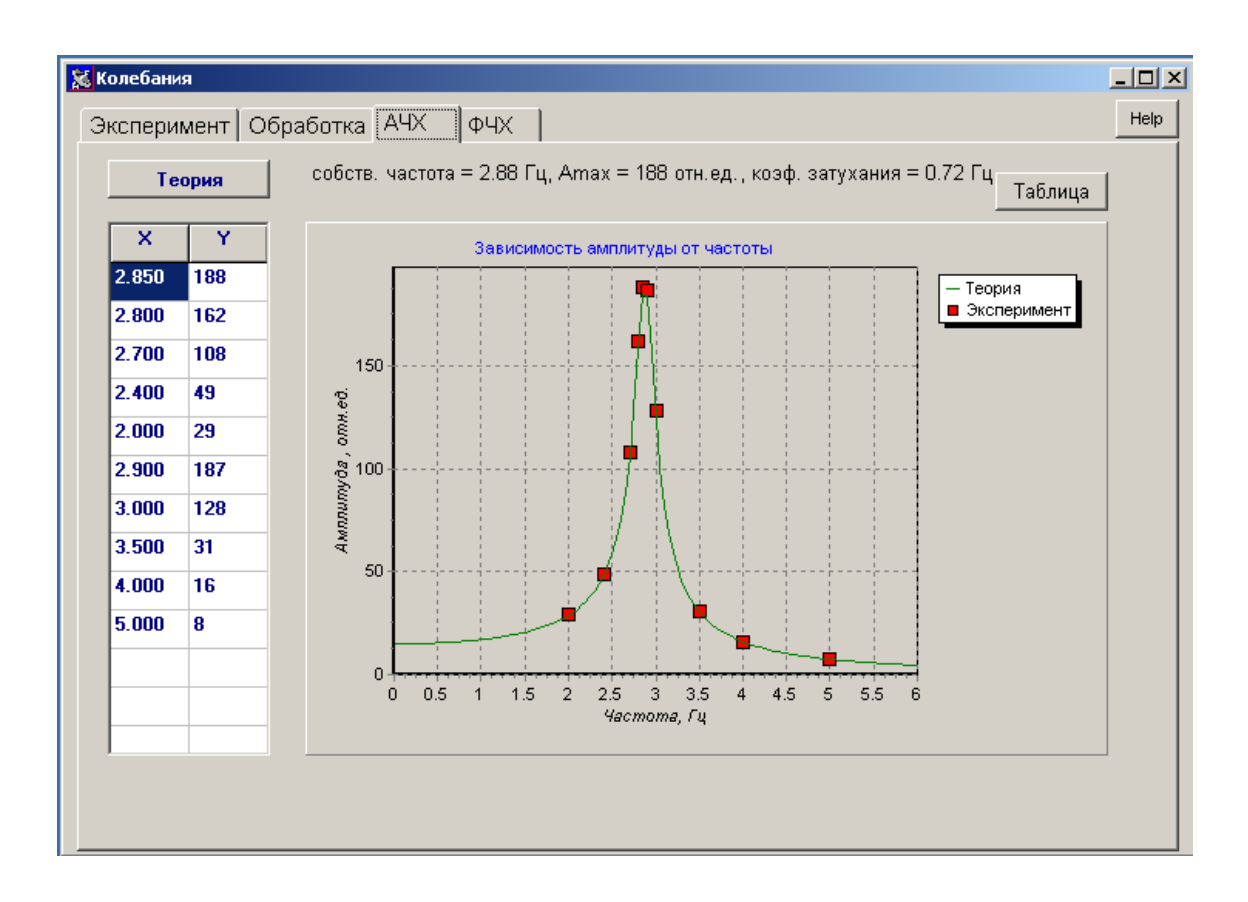

Рис. 10. Вид окна программы в режиме **АЧХ**

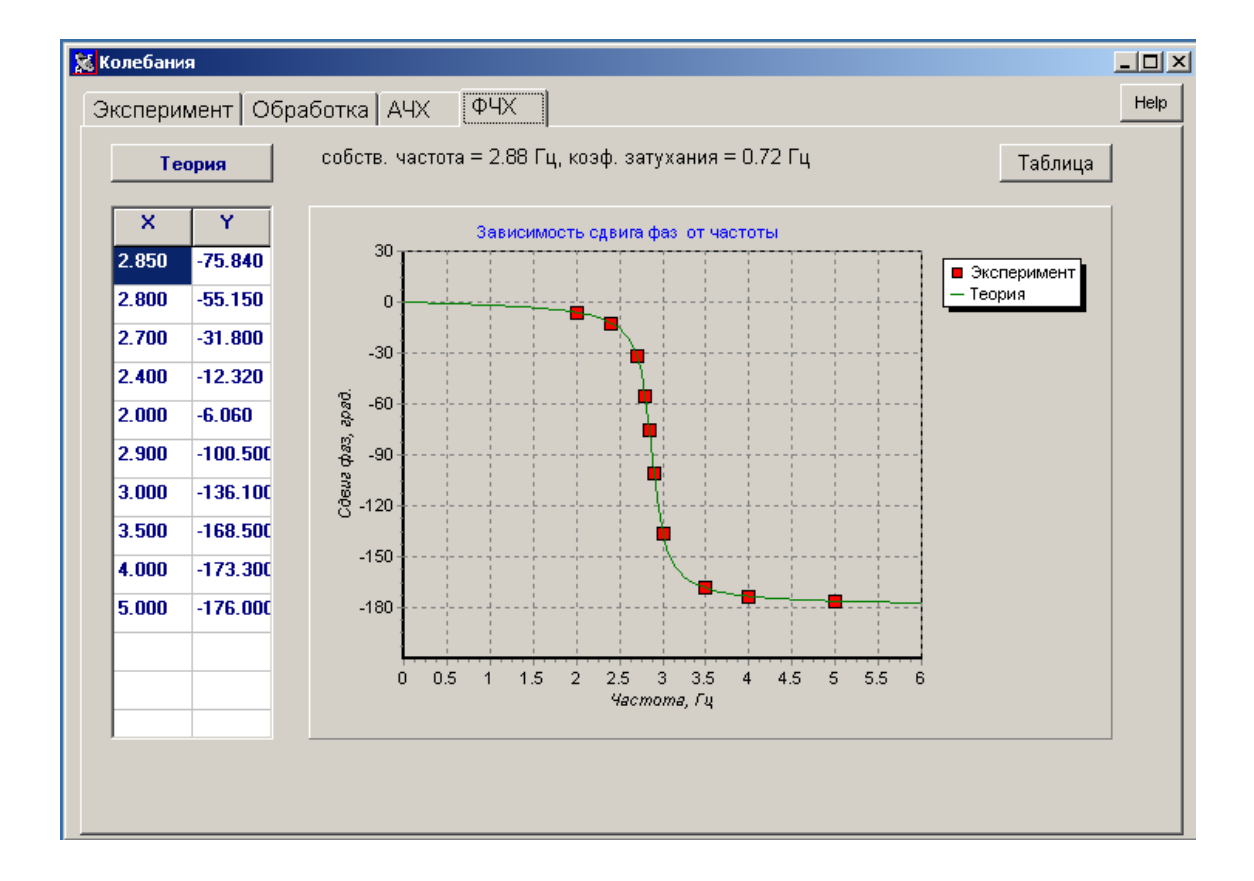

Рис. 11. Вид окна программы в режиме **ФЧХ**

### **Порядок работы**

## **Упражнение 1. Определение коэффициента жесткости пружины и собственной частоты маятника статическим методом**

Закрепите пружину на штативе с линейкой. Для определения коэффициента жесткости *k* пружины поочередно подвешивайте к пружине грузики с известными массами и фиксируйте её удлинение. Результаты занесите в рабочую тетрадь.

Нажмите кнопку **«Начать выполнение задачи»**. В результате открывается окно **«Упражнение 1»** (рис. 12). Внесите в первый столбец (Х) значения масс грузов в граммах, во второй столбец (Y) - удлинение пружины в миллиметрах.

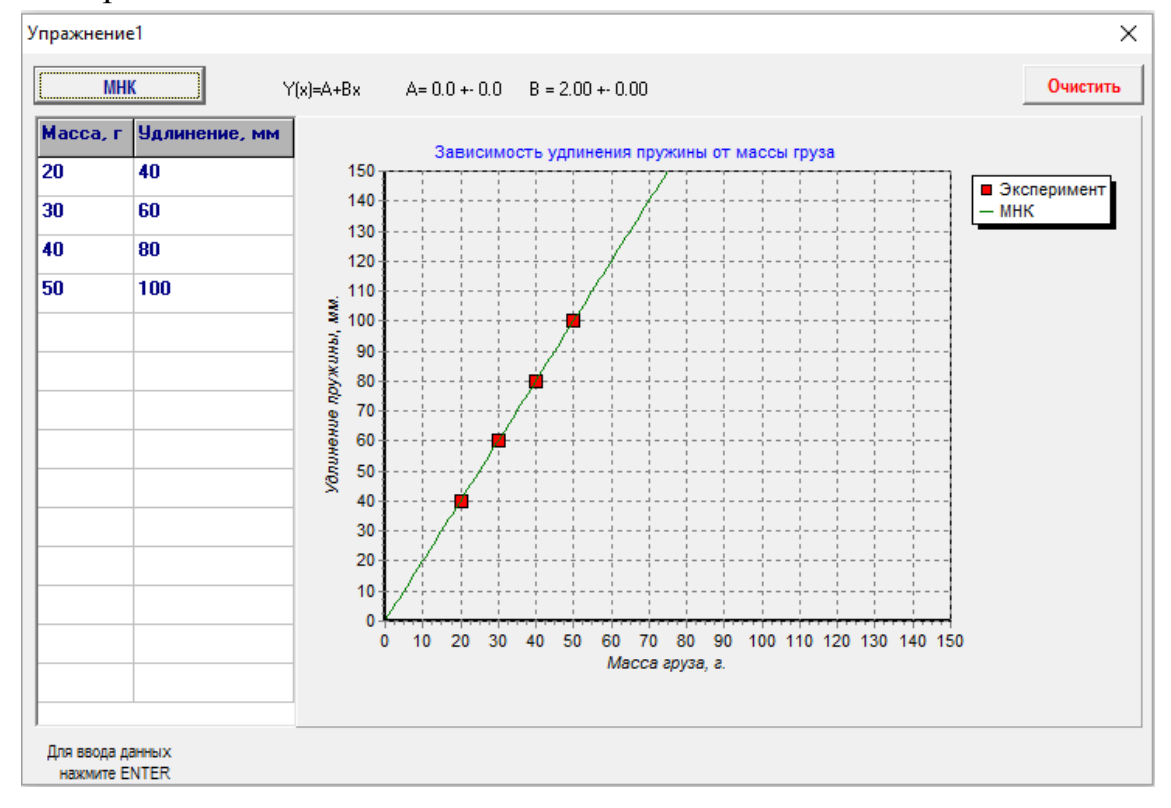

Рис. 12. Вид окна программы при выполнении упражнения 1

Для определения коэффициента жесткости пружины следует обработать полученные данные методом наименьших квадратов (МНК), нажав кнопку **МНК**. Результат обработки виден на графике. Параметры прямой и их погрешности отображаются в верхней части окна.

Для ввода новых данных необходимо нажать кнопку **«Очистить»** в правой верхней части окна программы и заново провести обработку.

Определив по результатам МНК коэффициент жесткости пружины *k*, найдите для заданной массы *m* грузика частоту собственных незатухающих

колебаний маятника в Герцах:

$$
v_0 = \frac{\omega_0}{2\pi} = \frac{1}{2\pi} \sqrt{\frac{k}{m}}.
$$
\n(21)

Результаты запишите в тетрадь и введите в окно программы в качестве ответа на контрольный вопрос. Напоминаем, что переход к дальнейшему выполнению задачи без правильного ответа невозможен (*следите за размерностью*!).

## **Упражнение 2. Определение частоты свободных затухающих колебаний пружинного маятника и коэффициента затухания**

Выберите на закладке **«Эксперимент»** режим **«Упражнение 2»**.

Установите на подставку катушки прозрачный стакан с водой. Подвесьте пружину с грузиком к пьезодатчику. Отрегулируйте высоту так, чтобы грузик был целиком погружен в воду, а его нижняя плоскость примерно совпадала с верхней плоскостью катушки.

Включите генератор и, изменяя его частоту, получите в эксперименте колебания маятника с максимальной амплитудой (определяется «на глаз»), в этом случае частота будет близка к резонансной. Обратите внимание, что найденная в эксперименте частота будет отличаться от рассчитанной в Упр. 1 (почему?).

Отключите генератор, нажав кнопку **«Выкл. и записать»,** при этом действие внешней силы прекратится, и колебания станут затухающими. На экране появится зависимость смещения маятника от времени при затухающих

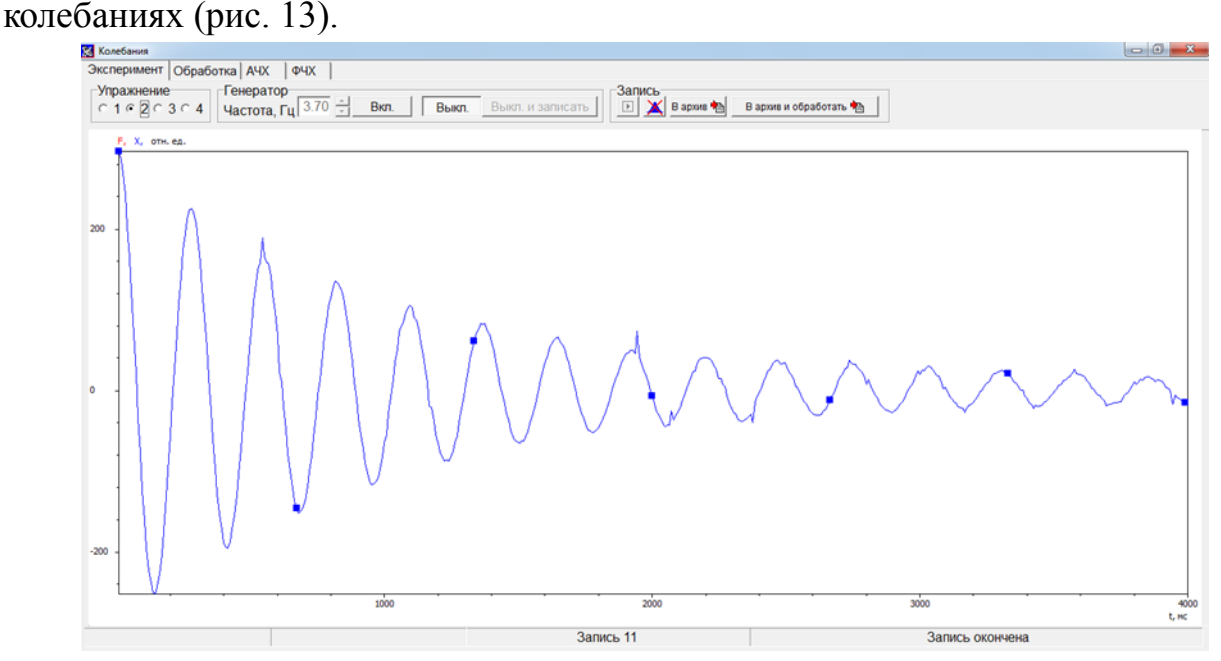

Рис. 13. Вид окна программы при выполнении упражнения 2

Занесите запись в архив, нажав кнопку «В архив». Перейдите в режим «Обработка» и нажмите кнопку «Параметры», при этом на экране появится аппроксимирующий график, задаваемый формулой (6). Перемещая мышкой считывая его координаты (X, Y) на панели внизу слева, найдите кvpcop и период затухающих колебаний  $T_1$  и амплитуды двух соседних максимумов  $A_1$  и А<sub>2</sub>. Это необходимо для ответа на контрольные вопросы о частоте затухающих колебаний  $v_1 = \frac{1}{T_1} = \frac{\omega_1}{2\pi}$  и коэффициенте затухания β (рассчитывается в Герцах

по формуле (10)). Результаты вычислений запишите в тетрадь.

Для оценки погрешности определения частоты затухающих колебаний и коэффициента затухания проведите ещё несколько аналогичных измерений и обработайте их по вышеописанному алгоритму. После правильного ответа на контрольный вопрос вычисления будут производиться автоматически. Обратите внимание, что если частота, которая выбрана «на глаз» для возбуждения колебаний в системе, не совпадает с рассчитанной частотой затухающих колебаний, то частоту возбуждения следует изменить. Заметим также, что полученное в Упр.2 значение коэффициента затухания  $\beta$  используется при построении теоретических зависимостей в Упр.3.

По серии измерений коэффициента затухания  $\beta_i$  найдите среднее значение  $\langle \beta \rangle$  и рассчитайте логарифмический декремент затухания  $\theta$  по формуле (10) и добротность О по формуле (18).

## Упражнение 3. Изучение вынужденных колебаний пружинного маятника

Выберите на закладке «Эксперимент» режим «Упражнение 3».

Включите генератор и установите частоту, близкую к резонансу, найденную в Упр.2. Нажмите кнопку «Пуск». Занесите запись в архив, нажав кнопку «В архив».

Перейдите в режим «Обработка». Нажмите кнопку «Параметры» для обработки полученных зависимостей. С помощью курсора найдите период колебаний  $T$  и задержку по времени  $\Delta t$  максимума смещения (синий график) относительно ближайшего к нему слева максимума силы (красный график). Пересчитайте по формуле (17) задержку по времени в задержку по фазе. Для правильного ответа на контрольный вопрос о разности фаз не забывайте о знаке! После правильного ответа на контрольный вопрос в дальнейшем вычисления производятся автоматически при нажатии на кнопку «В архив и обработать» во вкладке «Эксперимент». Занесите результаты в таблицу

Изменяя частоту генератора, проведите измерения АЧХ и ФЧХ маятника.

16

Следует помнить, что в системе возбуждаются собственные и вынужденные колебания, поэтому при изменении частоты генератора каждый раз нужно выжидать некоторое время, чтобы собственные колебания маятника успевали затухнуть. Оценить это время можно по полученному в упр. 2 значению коэффициента затухания.

Значение добротности можно оценить по АЧХ. Измерив с помощью курсора ширину резонансной кривой  $\Delta v$  на уровне значения амплитуды, равного  $\frac{1}{\sqrt{2}} \approx 0.71$  от значения амплитуды при резонансе  $v = v_{\text{per}}$ , получите оценку добротности  $Q$  (справедливую при малом затухании, когда  $\Delta v \ll v_{\text{res}}$ ):

$$
Q = \frac{v_{\text{pes}}}{\Delta v} \,. \tag{22}
$$

Сравните рассчитанное значение добротности с полученным в Упр.2. В случае существенного отличия постарайтесь найти объяснение этого результата.

Если провести измерения и при частотах  $v_i$ , существенно меньших резонансной v<sub>neз</sub>, то значение добротности (18) можно оценить по АЧХ и как отношение амплитуд при этих частотах:

$$
Q = \frac{A_2(v_{pes})}{A_2(0)} \approx \frac{A_2(v_{pes})}{A_2(v_i)}.
$$

Отчет по третьему упражнению должен содержать таблицу зависимостей амплитуды и разности фаз колебаний от частоты, построенные графики АЧХ и ФЧХ, а также результаты расчета добротности О.

При нажатии на кнопку «Теория» на экране появятся теоретические зависимости (14)-(15). Обращаем внимание, что параметр  $\beta$  для расчетов берется из Упр.2, поэтому теоретические кривые могут не совпасть с результатами измерений в Упр. 3. Если это так, то постарайтесь найти этому объяснение.

## Упражнение 4. Исследование влияния массы пружины на период собственных колебаний маятника

### (выполняется по указанию преподавателя)

Ранее мы использовали модель пружинного маятника с пружиной, масса которой пренебрежимо мала. Для того чтобы учесть инерцию пружины, введем добавку к массе грузика  $\Delta m$ , которую в дальнейшем будем называть эффективной массой пружины. В этом случае формула (4) для периода собственных колебаний маятника в воздухе будет иметь вид:  $T = 2\pi \sqrt{\frac{m + \Delta m}{L}}$ , откуда получаем

$$
m = \frac{k}{\left(2\pi\right)^2} T^2 - \Delta m \tag{23}
$$

Из (23) видно, что эффективную массу пружины *∆т* можно найти, построив зависимость  $T^2(m)$  или  $m(T^2)$ .

Чтобы уменьшить затухание, вытащите маятник из жидкости. Для этого поднимите кронштейн, на котором закреплен пьезодатчик и маятник, так, чтобы грузик оказался на 5 - 10 см выше уровня воды.

Выберите в закладке **«Эксперимент»** режим **«Упражнение 4»**. Для возбуждения колебаний маятника растяните пружину примерно на 1 см, затем отпустите ее (рис. 1 б, в) и нажмите кнопку **«Пуск»**.

Так как маятник колеблется не в воде, а в воздухе, полученный экспериментальный график будет напоминать синусоиду (затухание мало). Если на графике верхний участок синусоиды будет обрезан (происходит зашкаливание), то следует уменьшить амплитуду колебаний.

Занесите результаты в архив и перейдите в режим **«Обработка»**. При нажатии на кнопку **«Параметры»** программа рассчитает частоту собственных колебаний маятника в воздухе (значение коэффициента затухания не требуется). Результаты расчета и значение массы грузика занесите в таблицу:

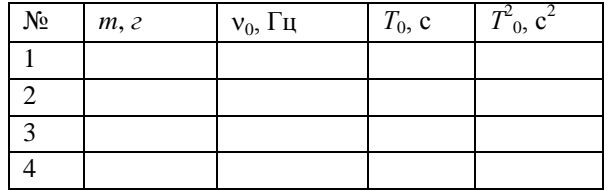

Проведите эксперимент с несколькими грузиками различной массы.

**ВНИМАНИЕ! Грузики на пружину следует подвешивать максимально осторожно, чтобы не растянуть пружину!!!**

 $\frac{1}{2}T^2$  HO  $(T^2$  Tale Time Have The Multiple K Multiple K Multiple K Multiple K Multiple K Multiple R Js Multiple R Js Multiple B Js Multiple B Js Multiple B Js Multiple B Js Multiple B Js Multiple B Js Multiple B Js Вычислите периоды колебаний маятников с грузами разной массы и квадраты периодов колебаний. С помощью программы **«МНК»**, которая имеется на рабочем столе ПК, постройте график зависимости квадрата периода собственных колебаний маятника от массы груза (или массы груза от квадрата периода колебаний (23)). Оцените по результатам МНК эффективную массу пружины маятника. Сравните полученное значение с массой пружины (взвесить пружину можно на электронных весах в лаборатории практикума) и значением, полученным в результате расчета по модели в Приложении 1.

#### **Основные результаты работы**

В результате работы должны быть определены:

1. Собственная частота колебаний пружинного маятника в воздухе

статическим методом.

- 2. Частота, логарифмический декремент затухания, коэффициент затухания и добротность затухающих колебаний маятника в жидкости.
- 3. Амплитудно-частотная и фазово-частотная зависимости при вынужденных колебаниях маятника.
- 4. Зависимость квадрата периода собственных колебаний маятника от массы груза и получено значение эффективной массы пружины.

### **Контрольные вопросы и задания**

- 1. Каким уравнением описывают свободные незатухающие колебания? Какой вид имеет его решение?
- 2. Покажите, что постоянная сила тяжести не влияет на частоту колебаний пружинного маятника.
- 3. Напишите формулу для определения частоты собственных незатухающих колебаний пружинного маятника.
- 4. Напишите формулу для определения частоты затухающих колебаний.
- 5. Напишите формулу для определения резонансной частоты для смещения пружинного маятника.
- 6. На какой частоте происходят вынужденные колебания маятника?
- 7. Дайте определения коэффициента затухания, логарифмического декремента затухания, добротности.
- 8. Почему частота собственных колебаний, рассчитанная в Упр.1, не совпадает с частотой затухающих колебаний в Упр.2?
- 9. Как по АЧХ можно рассчитать добротность колебательной системы (укажите все известные Вам способы)?

## **Литература**

- *1. Алешкевич В.А., Деденко Л.Г., Караваев В.А*. Университетский курс общей физики. Колебания и волны. М.: Физический ф-т МГУ, 2001. Лекции 1-2.
- *2. Алешкевич В.А., Деденко Л.Г., Караваев В.А.* Механика. Издание второе, М., Академия, 471 с. (2006). Лекции 19-20.
- 3. *Матвеев А.Н*. Механика и теория относительности. 2-е изд. М.: Высшая школа, 1986. Глава 13.
- 4. *Русаков В.С., Слепков А.И., Никанорова Е.А., Чистякова Н.И..* Механика. Методика решения задач. Учебное пособие. М.:Физический факультет МГУ, 2010. Глава 8.
- 5. *Митин И.В., Русаков В.С.* Анализ и обработка экспериментальных данных. Учебно-методическое пособие для студентов младших курсов. – М.: МГУ. 2012.

### **Приложение 1**

#### **Влияние массы пружинки на период колебаний пружинного маятника**

В реальном пружинном маятнике масса пружины отлична от нуля. Это значит, что в случае незатухающих колебаний механическая энергия пружинного маятника состоит из:

$$
E = K_{\scriptscriptstyle{ep}} + K_{\scriptscriptstyle{np}} + \Pi_{\scriptscriptstyle{np}},\tag{11.1}
$$

где *Кгр* – кинетическая энергия грузика, *Кпр* – кинетическая энергия пружинки, *Ппр* – потенциальная энергия упругих деформаций пружинки.

Витки пружинки движутся с разными скоростями: в точке подвеса скорость витков равна нулю, в точке прикрепления грузика – текущей скорости грузика. В этом случае кинетическая энергия пружинки определяется как

$$
K_{np} = \int dK_{np} \,, \tag{11.2}
$$

где *dКпр* – кинетическая энергия слоя пружинки толщиной *dx*. Если предположить, что скорость слоев пружинки линейно зависит от их координаты *x*, то:

$$
dK_{np} = \left(v\frac{x}{l}\right)^2 \frac{1}{2}dm\,,\tag{II.3}
$$

где *v* – скорость грузика, *l* – длина пружинки, *х* – координата слоя *dm*. Для однородной пружинки массой *mпр* масса слоя пружинки толщиной *dx* равна  $dm = m_{np} \frac{dx}{l}$ . Тогда:

$$
dK_{np} = \left(v\frac{x}{l}\right)^2 \frac{1}{2} m_{np} \frac{dx}{l}.
$$
 (π1.4)

 $\triangle$ 

Кинетическая энергия пружинки в этом случае равна:

$$
dK_{np} = \int_0^l \left(v \frac{x}{l}\right)^2 \frac{1}{2} m_{np} \frac{dx}{l} = \frac{m_{np}v^2}{2l^3} \int_0^l x^2 dx = \frac{m_{np}v^2}{2l^3} \frac{l^3}{3} = \frac{\left(\frac{m_{np}}{3}\right)v^2}{2}.
$$
 (T1.5)

Из соотношения (п1.5) видно, что частота колебаний пружинного маятника при ненулевой массе пружинки определяется как:

$$
v_0 = \frac{\omega_0}{2\pi} = \frac{1}{2\pi} \sqrt{\frac{k}{m_{cp} + m_{np}}}
$$
 (π1.6)

### **Приложение 2**

В лабораторной работе используется разработанный в общем физическом практикуме физического факультета МГУ автоматизированный измерительный и управляющий комплекс (блок сопряжения). Блок сопряжения реализован на микропроцессорной элементной базе и является основой автоматизированной системы сбора экспериментальных данных и управления физическим экспериментом.

В данной работе блок сопряжения выполняет следующие функции:

- связь с компьютером по последовательному порту RS-232 (передача команд и данных);

- генерация переменного синусоидального напряжения перестраиваемого по частоте в пределах 0 – 10 Гц и амплитудой ±10 В с помощью цифроаналогового преобразователя (ЦАП),

- измерение переменного напряжения по двум каналам в пределах  $0 - 10$  В с точностью не хуже 0,005 В с помощью многоканального аналогоцифрового преобразователя (АЦП);

- передача полученных экспериментальных данных в память компьютера для отображения их на экране монитора, накопления и последующей обработки результатов экспериментов.

Система, содержащая компьютер, блок сопряжения и специализированное программное обеспечение, заменяет ряд приборов и устройств (генераторы, вольтметры, амперметры и т.д.) в экспериментальных установках для изучения различных физических явлений. Такая система позволяет управлять ходом эксперимента, проводить измерения, накапливать, систематизировать и обрабатывать экспериментальные данные, представлять результаты в графическом и числовом форматах.

Подробное описание автоматизированного измерительного и управляющего комплекса содержится в статье: Авакянц Л.П., Боков П.Ю., Митин И.В., Китов И.А., Салецкий А.М., Червяков А.В. «Автоматизированная система для общего физического практикума», Физическое образование в ВУЗах, 13(3) 110 2007.

22